## **Comment vérifier quelle version d'internet explorer par exemple est installée sur votre ordinateur ?**

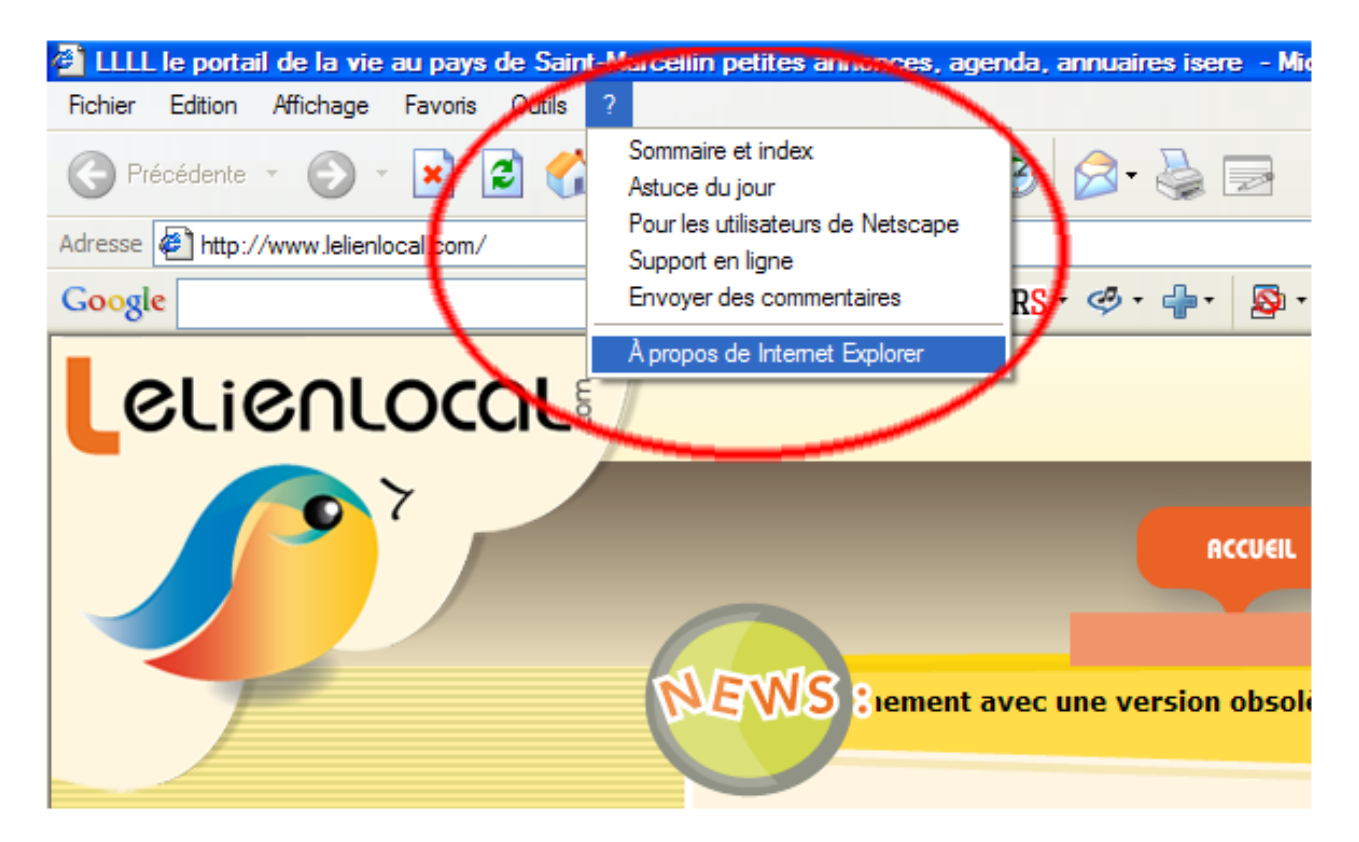

**Le tutoriel en images :**

**cliquez sur le à propos pour lire le numéro de version que vous utilisez :**

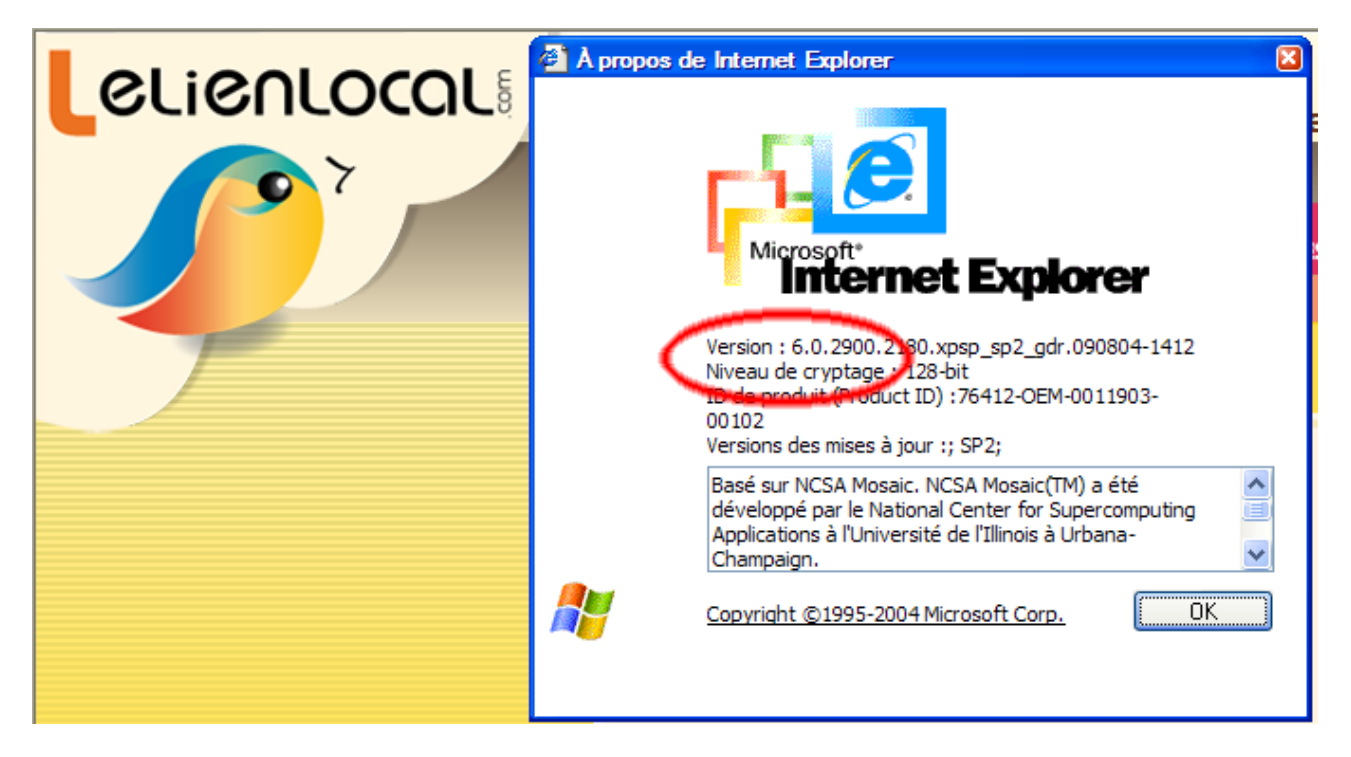

**Allez ensuite sur le site dédié à votre navigateur préféré et téléchargez si besoin la dernière version**